## BackBeat GO 810 Series

User Guide

## **Contents**

[Pair](#page-2-0) **3** [Get Paired](#page-2-0) **3** [Pair second device](#page-2-0) **3** [Pair to Mac](#page-2-0) **3** [Charge](#page--1-0) **4** [Charge](#page--1-0) **4** [The basics](#page--1-0) **5** [Headset overview](#page--1-0) **5** [Power on/off](#page--1-0) **5** [Play/pause music](#page--1-0) **5** [Track selection](#page--1-0) **5** [Activate voice assistant](#page--1-0) **5** [Make/Take/End Calls](#page--1-0) **6** [Mute](#page--1-0) **6** [ANC](#page--1-0) **6** [Set EQ](#page--1-0) **6** [Find your headset](#page--1-0) **6** [Support](#page--1-0) **7**

### <span id="page-2-0"></span>Pair

#### Get Paired

The first time you power on your headphones, the pairing process begins. **1** Slide the power switch on. You hear "pairing" and the LEDs flash red and white.

- $-\frac{1}{2}$
- **2** Activate **Bluetooth®** on your phone and set it to search for new devices. • **iPhone** Settings > Bluetooth > On\*
- **Android** Settings > Bluetooth: On > Scan for devices\*
- **NOTE** *\*Menus may vary by device.*
- **3** Select "PLT BBGO800 Series." If necessary, enter four zeros (0000) for the passcode or accept the connection.

Once successfully paired, you hear "pairing successful" and the LEDs stop flashing.

**1** Slide and hold the power button towards the Bluetooth icon until the LEDs flash red and white. Pair second device

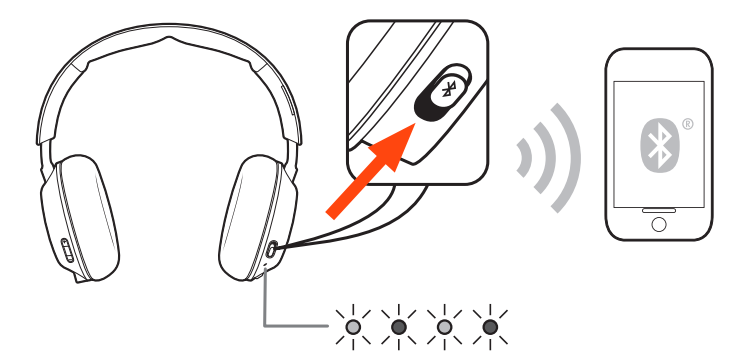

**2** Select "PLT BBGO800 Series" in your device's Bluetooth Settings.

#### Pair to Mac

If your Mac is Bluetooth enabled, you can pair your headset to it.

- **1** Place your headset in pair mode (slide and hold the power button towards the Bluetooth icon). You will hear "pairing" and the LEDs will flash red and blue.
- **2** On your Mac, choose Apple menu > System Preferences > Bluetooth.
- **3** Click Set Up New Device or "+", select "PLT BBGO800 series stereo" and follow the onscreen instructions.

# **Obsah je uzamčen**

**Dokončete, prosím, proces objednávky.**

**Následně budete mít přístup k celému dokumentu.**

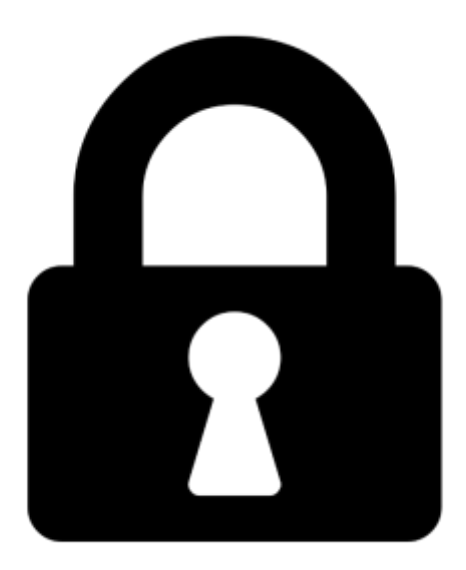

**Proč je dokument uzamčen? Nahněvat Vás rozhodně nechceme. Jsou k tomu dva hlavní důvody:**

1) Vytvořit a udržovat obsáhlou databázi návodů stojí nejen spoustu úsilí a času, ale i finanční prostředky. Dělali byste to Vy zadarmo? Ne\*. Zakoupením této služby obdržíte úplný návod a podpoříte provoz a rozvoj našich stránek. Třeba se Vám to bude ještě někdy hodit.

*\*) Možná zpočátku ano. Ale vězte, že dotovat to dlouhodobě nelze. A rozhodně na tom nezbohatneme.*

2) Pak jsou tady "roboti", kteří se přiživují na naší práci a "vysávají" výsledky našeho úsilí pro svůj prospěch. Tímto krokem se jim to snažíme překazit.

A pokud nemáte zájem, respektujeme to. Urgujte svého prodejce. A když neuspějete, rádi Vás uvidíme!